## Installer une application sur Android

Dernière modification : 17 septembre 2021

Vous souhaitez installer une application sur votre smartphone ou tablette Android ? accompagne durant I installation d une application depuis le magasin d applications

Tags#Applicat#cGhoog#eGoogleP#Siymartpho#nTeablette

Prérequis

Posséder un smartphone ou une tablette Android Avoir une connexion Internet

Pas à pas

Étape 1 : accéder au Google Play

Sur I écran d accueil de votre apparcegile Pulayez le

Étape 2 : rechercher une application

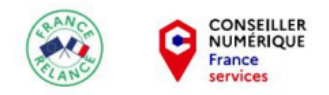

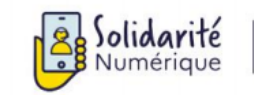

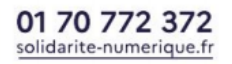

Dans le champ **Rechercher des app...** tapez le nom de l'application que vous souhaitez.

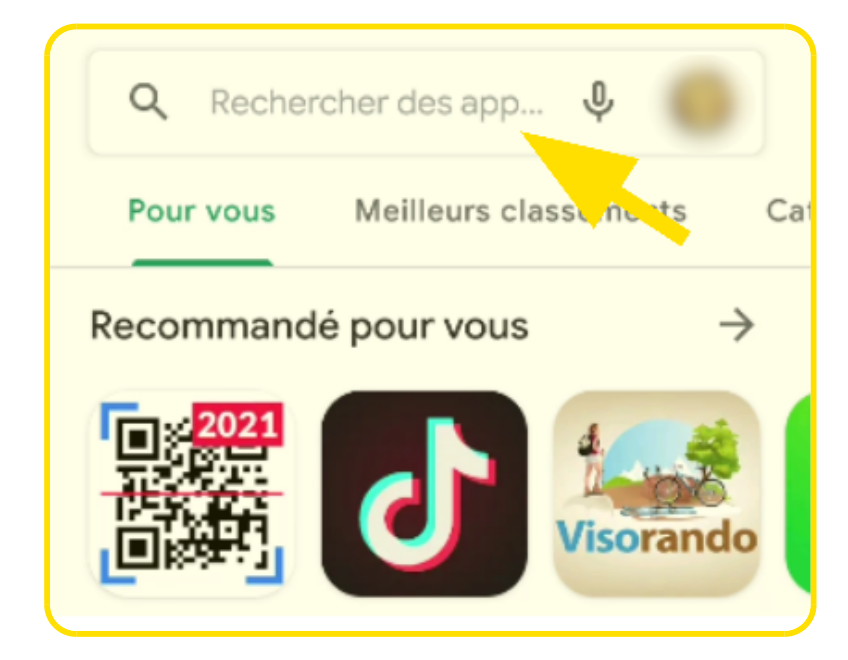

Validez votre choix en cliquant sur **la loupe bleue** ou en cliquant sur **le nom de l'application** proposée dans la liste.

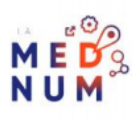

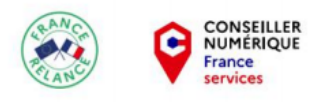

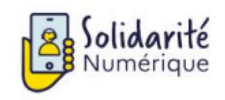

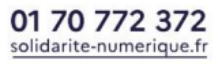

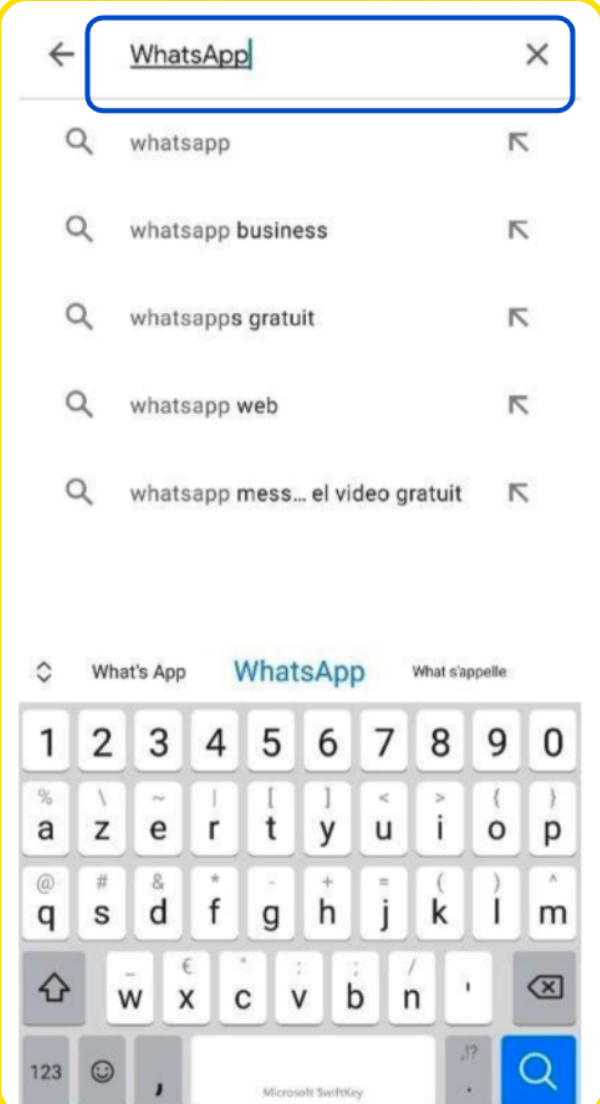

## **Étape 3 : installer l'application**

Vérifiez les informations puis cliquez sur **Installer**.

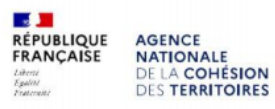

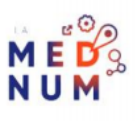

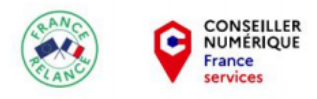

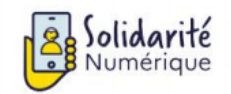

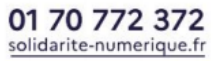

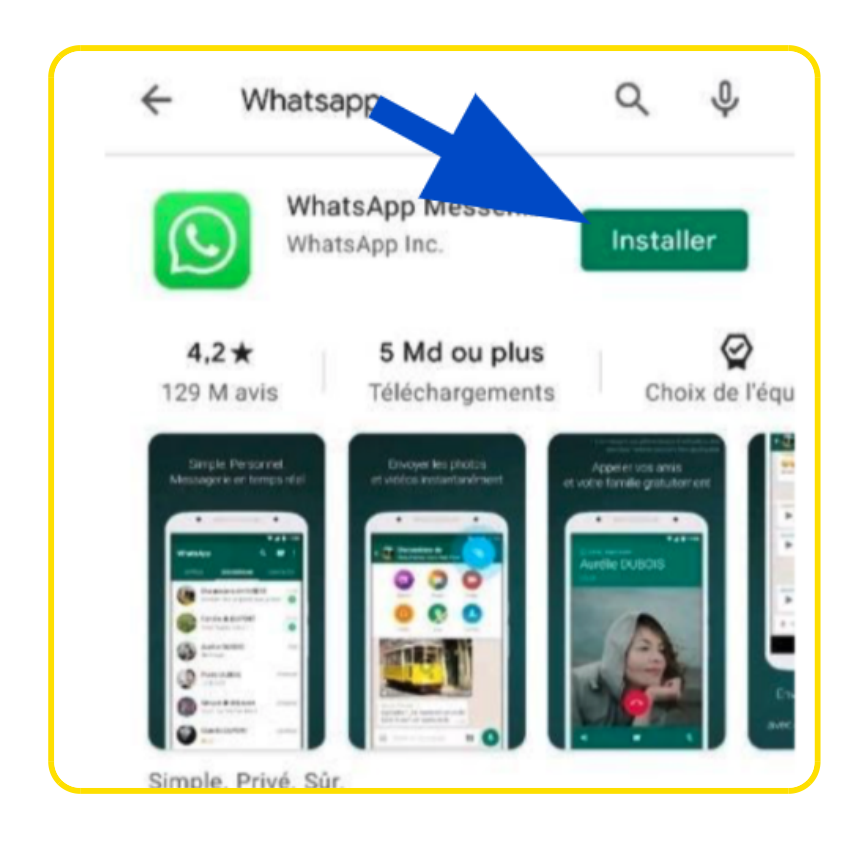

Une fois l'installation terminée, cliquez sur **Ouvrir**.

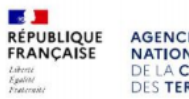

**AGENCE<br>NATIONALE<br>DE LA COHÉSION<br>DES TERRITOIRES** 

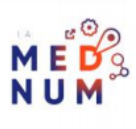

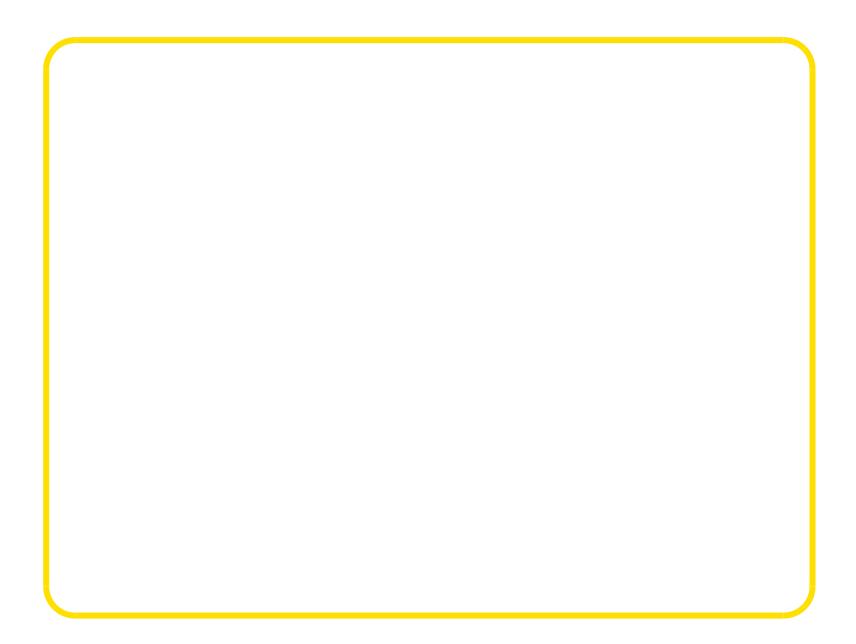

L'application s est installée sur le premier emplacement libre trouvé sur votre écra des applications.

À SAVOIR Suivez nous tutoriel sur iPhomestaller une application sur iPhone et iPad

Liens Utiles

## [Aide And](https://support.google.com/android/answer/9457058?hl=fr)roid

Licence

Ce tutoriel est mis à disposition sous les termes de la Licence Ouverte 2.0 (ou cc by SA) Ce tutoriel a été produit dans le cadre du projet Solidarité Numérique. L'objectif est d'accompagner les citoyens dans leurs besoins numériques. Tous les éléments reproduits dans les captures d'écran sont la propriété des sites desquels ils sont tirés.

Dernière modification : 17 septembre 2021